## Пошаговая инструкция для участника вебинара

#### **Шаг 1. Переходим по ссылке в письме**

В день вебинара на указанный при регистрации e-mail вам придет письмо со ссылкой для присоединения к вебинару:

#### Побрый день!

Спасибо за интерес к нашему вебинару «В 10 раз быстрее конкурента: повышаем эффективность работы всей компании в Битрикс24»! Это письмо - подтверждение, что вы зарегистрированы.

Вебинар начнется 06.04.2016 11:00:00 (по московскому времени). Чтобы присоедин вебинару, перейдите по ссылке https://global.gotowebinar.com/join/4827635971682461442/704935458 Добавить событие в календарь iCal Побавить событие в календарь Outlook

Мы открываем доступ к вебинару минут за 10 до начала, чтобы все успели подключиться.

Если это ваш первый вебинар по «Битрикс24» и у вас возникают вопросы, как подключиться, посмотрите наши рекомендации: http://www.bitrix24.ru/support/howto.php. Здесь мы постарались ответить на все возможные вопросы по подключению.

#### **Шаг 2. Устанавливаем программу, необходимую для участия в вебинаре**

Программа устанавливается только, если вы впервые участвуете в вебинаре через систему GoToWebinar. В следующий раз вам просто нужно будет перейти по ссылке в письме.

Программа скачивается автоматически, когда вы переходите во время вебинара по ссылке в письме. Также вы можете заранее скачать и протестировать систему по ссылке ― <http://help.citrix.com/webinar/get-ready/>

Программа не займет много места на вашем компьютере и совершенно безопасна: продукт компании Citrix, работающей на рынке 25 лет, разработками этой компании пользуются более 330 тысяч организаций.

В некоторых браузерах отключена возможность автоматической загрузки, в этом случае нажмите Download GoToWebinar.

Запустите загруженный файл: кликните по нему одним нажатием мыши и в появившемся окне нажмите «Запустить».

#### **Для Windows:**

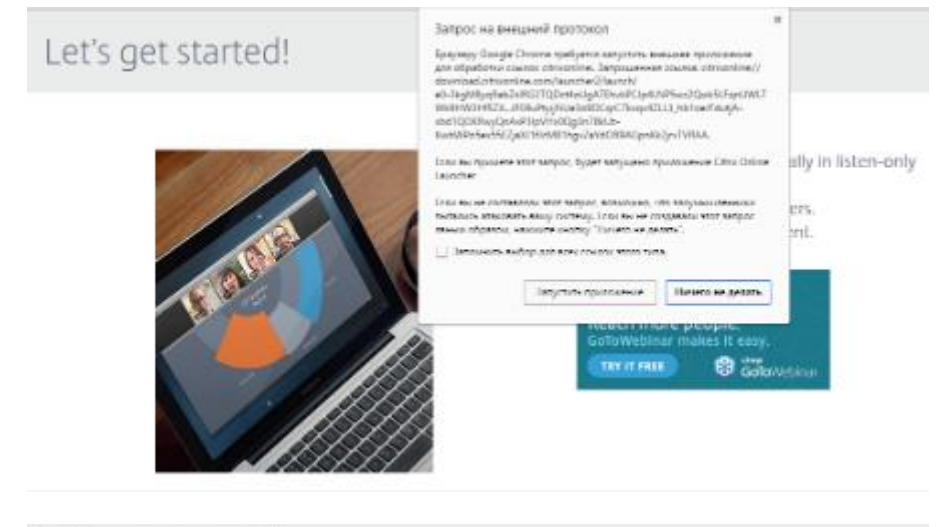

# Let's get started!

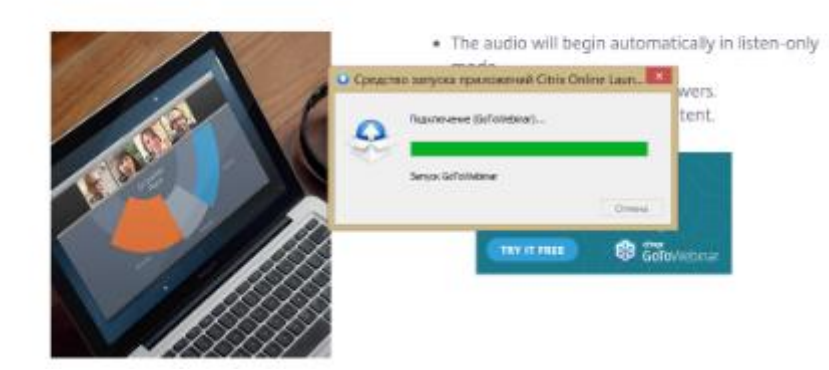

# **Для Mac:**

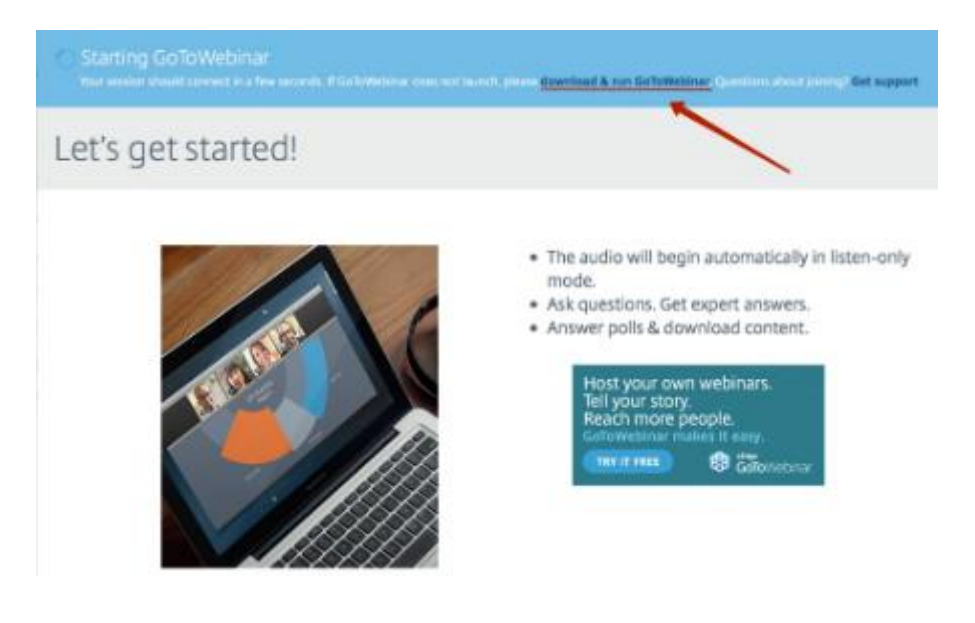

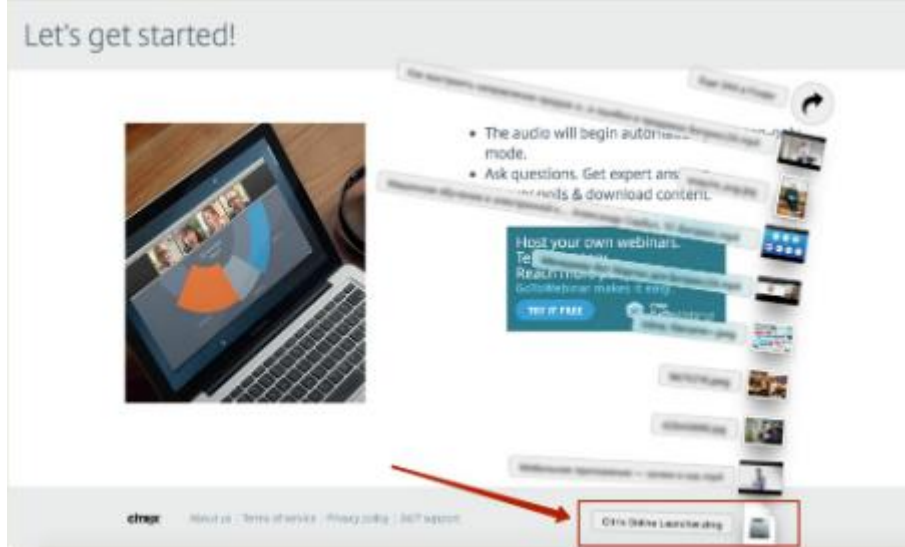

### **Шаг 3. Участвуем в вебинаре**

Как только начнется вебинар, на рабочем столе у вас появится окно. Задавайте вопросы ведущим прямо во время вебинара, для этого вам необходимо написать свой вопрос в поле Questions. Ваш вопрос увидят только ведущие вебинара.

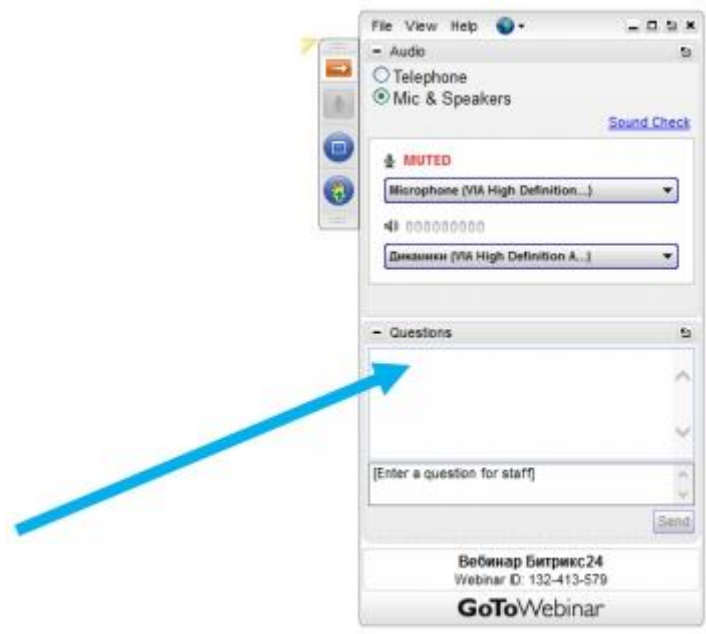

После вебинара: мы отправляем ссылку на видеозапись всем слушателям и тем, кто зарегистрировался, но не смог принять участие. В этом случае вы не сможете задать вопросы ведущим, поэтому мы - за ваше очное участие.

*Участвуйте в вебинарах «1С-Битрикс» и делайте сайты, которые будут нравиться вашим клиентам и приносить прибыль вам.*